# **User Guide**

# **Greenhouse Gas Emissions Calculator**

**February 2024**

**Version C02/24**

# **1. Background and Objectives**

The Hong Kong University of Science and Technology cooperated with the Green and Sustainable Finance Cross-Agency Steering Group to build two greenhouse gases (GHG) emissions tools in bridging the data gap highlighted by the industry.

The GHG emissions calculator aims to facilitate corporates to calculate their Scopes 1 and 2 GHG emissions (as classified in the GHG Protocol Corporate) based on their levels of actual activities and the widely adopted international standards, such as the GHG Protocol Corporate Accounting and Reporting Standard. To cater the needs of local users, this GHG emissions calculator incorporates more parameters in Hong Kong and the Mainland China, please refer to section 2.4 for details.

# **2. Introduction to the GHG Emissions Calculator**

# **2.1 Standards and Guidelines**

The GHG emissions calculator is built with reference to widely adopted international standards as well as local standard to address direct and indirect emissions of  $CO<sub>2</sub>$ , CH<sub>4</sub>, N<sub>2</sub>O, HFC and PFC in scopes 1 and 2.

# International standards:

- WBCSD/WRI<sup>1</sup>: The GHG Protocol Corporate Accounting and Reporting Standard (Revised Edition)
- ISO 14064-1 (2018): Greenhouse Gases Part 1: Specification with guidance at the organization level for quantification and reporting of greenhouse gas emissions and removals

Local standard:

• HKEPD<sup>2</sup> and EMSD<sup>3</sup> Guidelines: Guidelines to Account for and Report on Greenhouse Gas Emissions and Removals for Buildings (Commercial, Residential or Institutional Purposes) in Hong Kong (2010 Edition)

<sup>1</sup> World Business Council for Sustainable Development and World Resources Institute (WBCSD/WRI)

<sup>2</sup> Hong Kong Environmental Protection Department (HKEPD)

<sup>3</sup> Electrical and Mechanical Services Department (EMSD)

These standards categorize various parameters into 3 different scopes to facilitate the accounting of greenhouse gases.

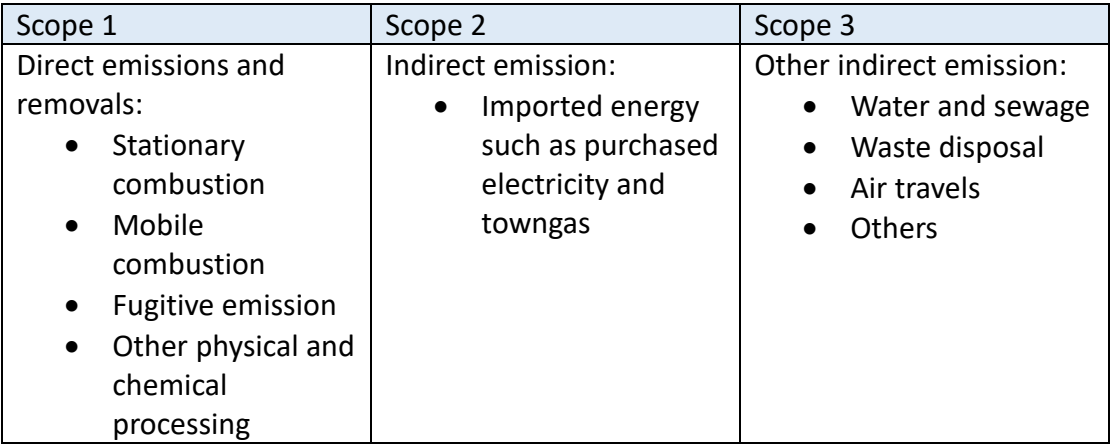

### **2.2 Boundary Setting**

Users are suggested to make reference to "WBCSD/WRI: The GHG Protocol Corporate Accounting and Reporting Standard" and adopts the control approach in the determination of organizational boundary.

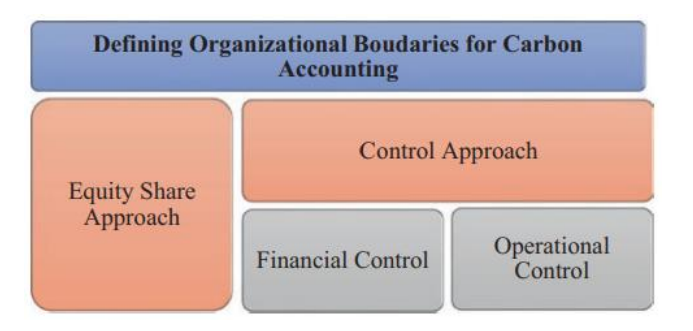

Fig.1 Summary of different approaches to define the organizational boundaries (Zhou, 2020)

### **2.3 Calculation Methodology**

The calculation methodology of the GHG emission calculator is based on the following equations as recommended in the HKEPD and EMSD GHG guidelines for Scopes 1 and 2 GHG emissions.

# **2.3.1 Scope 1 Direct Emissions and Removals (i) GHG Emissions from Stationary Combustion Sources**

*Emission* (
$$
CO_2
$$
) =  $\sum$  *Full consumption* × *Emission factor of*  $CO_2$ 

Where

Emission is measured in tonnes of  $CO<sub>2</sub>$ -equivalent;

The amount of fuel used is measured either by its volume, such as liters, or by its mass, such as kilograms; and

CO<sup>2</sup> Emission Factor = Net Calorific Value of Fuel x Carbon Emission Factor of Fuel x Fraction of Carbon Oxidized x (44/12)

This equation calculates the emissions of  $CH_4$  and  $N_2O$ :

*Emission*  $(CH_4/N_2O)$ 

$$
= \sum \text{Full consumption} \times \text{Emission factor of} (CH_4 / N_2O)
$$
  
× Relative GWP

where

Emission is measured in tonnes of  $CO<sub>2</sub>$ -equivalent;

Amount of fuel consumed is in terms of volume (e.g. litre) or mass (e.g. kg) for particular fuel;

Emission Factor of (CH<sub>4</sub> / N<sub>2</sub>O) = Net Calorific Value of the Fuel x Specific (CH<sub>4</sub> / N2O) x Conversion Factor; and

Relative GWP refers to the Relative Global Warming Potential of CH4 or N2O

| <b>GHGs</b>      | GWP 100-year time horizon |                  |                  |  |
|------------------|---------------------------|------------------|------------------|--|
|                  | SAR (IPCC, 1995)          | AR4 (IPCC, 2007) | AR5 (IPCC, 2014) |  |
|                  |                           |                  |                  |  |
| CH <sub>4</sub>  |                           |                  | 28               |  |
| N <sub>2</sub> O | 310                       | 298              | 265              |  |

**Global warming potential (GWP) for CO2, CH4 and N2O**

(Greenhouse Gas Protocol, n.d.)

The latest GWP from IPCC<sup>4</sup> Fifth Assessment Report (AR5) is adopted in the GHG emission calculator.

<sup>4</sup> The Intergovernmental Panel on Climate Change (IPCC)

Please refer to section 2.4.1(i) for the emission factors for stationary combustion.

#### **(ii) GHG Emissions from Mobile Combustion Sources**

The calculation covers three categories of mobile sources: road transport, air transport, and water transport.

*Emission* (
$$
CO_2
$$
) =  $\sum$  *Full consumption* × *Emission factor of*  $CO_2$ 

#### Where

Emissions, measured in tonnes of CO2-equivalent, are calculated by summing up the emissions from all fuel types, transport modes, and vehicle categories; Fuel consumption, measured in volume (e.g. liters), is determined for each specific fuel type, transport mode, and vehicle category; and Emission Factor of  $CO<sub>2</sub>$  is determined by the net calorific value of the fuel, the carbon factor of the fuel, the fraction of carbon oxidized, and the ratio of 44 to 12.

This equation calculates the emissions of  $CH_4$  and  $N_2O$ : *Emission*  $(CH_4/N_2O)$ 

$$
= \sum_{\text{Field consumption}} \times \text{Emission factor of (CH}_4 / N_2O)
$$
  
× Relative GWP

#### where

Emissions, measured in tonnes of CO2-equivalent, are calculated by summing up the emissions from all fuel types, transport modes, and vehicle categories; Fuel consumption, measured in volume (e.g. liters), is determined for each specific fuel type, transport mode, and vehicle category;

Emission Factor of (CH<sub>4</sub> / N<sub>2</sub>O) = Net Calorific Value of the Fuel x Specific (CH<sub>4</sub> / N2O) x Conversion Factor; and

Relative GWP refers to the Relative Global Warming Potential of CH<sub>4</sub> or N<sub>2</sub>O

Please refer to section 2.4.1(ii) for the emission factors for mobile combustion.

**(iii) HFC and PFC Emissions for Refrigeration / Air-conditioning (Fugitive Emission)**

$$
OE = \sum (C_s + C_i - C_d - C_e)_j \times GWP_j
$$

Where:

 $OE = CO<sub>2</sub>$ -equivalent emissions resulting from the release of refrigerant j during equipment operation

 $C_s$  = The inventory of refrigerant in storage (kg) at the beginning of the reporting period

 $C_i$  = The amount of refrigerant added to the inventory during the reporting period (kg)

 $C_d$  = The amount of refrigerant that was disposed of through environmentally responsible means (such as recycling) during the reporting period (kg)

 $C_e$  = The inventory of refrigerant in storage, measured in kilograms, at the end of the reporting period

GWP = The 100-year Global Warming Potential (GWP) of refrigerant j, can be obtained using Table 3.

Please refer to section 2.4.1(iii) for the GWP of refrigerants.

### **2.3.2 Scope 2 Energy Indirect Emissions**

### **Energy Indirect GHG Emissions due to Electricity and Towngas Purchased**

**GHG** Emission

 $=$  Quantity of purchased electricity/towngas  $\times$  Emission Factor

Please refer to section 2.4.2 for the emission factors for purchased electricity and towngas.

### **2.4 Emission Factors**

The tables of emission factors presented below are extracted from two sources:

• the EMSD/EPD *Guidelines to Account for and Report on Greenhouse Gas Emissions and Removals for Buildings In Hong Kong*, and

• the *Guidance for Quantification and Reporting of the Organization's Greenhouse Gas Emissions in Shenzhen* (深圳市标准化指导性技术文件 - 组织的温室气体排放量化和报告指南) (2018).

The results of the calculations will be expressed in terms of  $CO<sub>2</sub>$ -equivalent  $(CO<sub>2</sub>-e).$ 

#### **2.4.1 Scope 1 - Direct Emissions**

#### **i) Stationary Combustion Sources in Hong Kong**

#### **Table 1-1 CO<sup>2</sup> Emission factor by fuel type**

| <b>Fuel Type</b> | <b>Emission Factor</b> | Unit     |
|------------------|------------------------|----------|
| Diesel Oil       | 2.614                  | kg/litre |
| LPG              | 3.017                  | kg/kg    |
| Kerosene         | 2.429                  | kg/litre |
| Charcoal         | 2.970                  | kg/kg    |
| Towngas          | 2.549                  | kg/unit  |

**Table 1-2 CH<sup>4</sup> Emission factor by fuel type** 

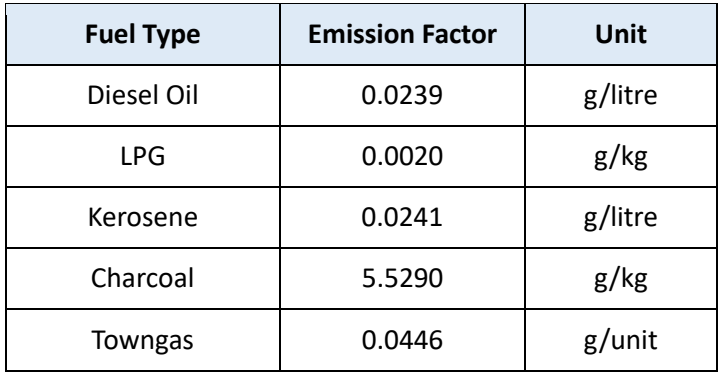

#### **Table 1-3 N2O Emission factor by fuel type**

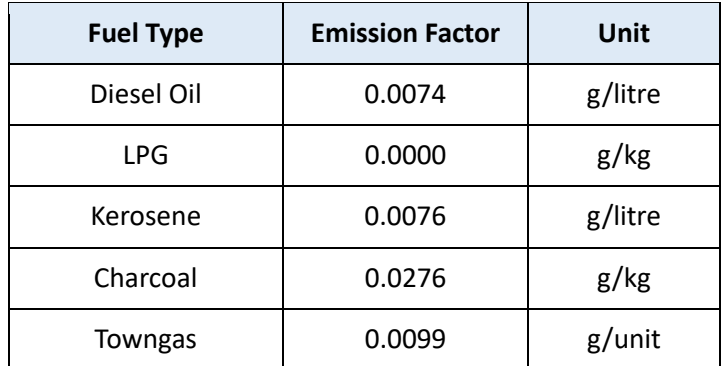

# **Stationary Combustion Sources in Mainland China**

# **Table 1-4 CO<sup>2</sup> Emission factor by fuel type**

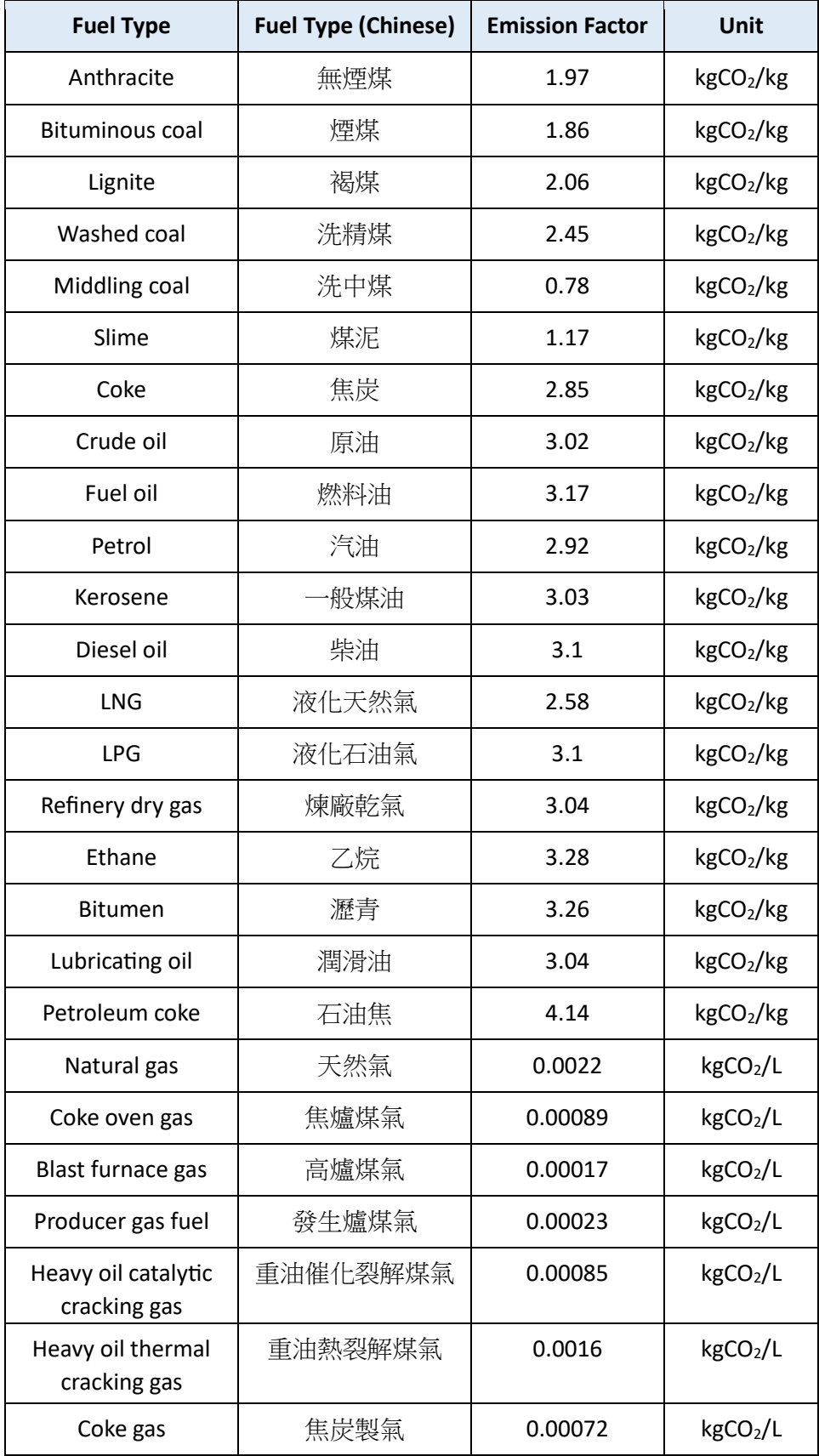

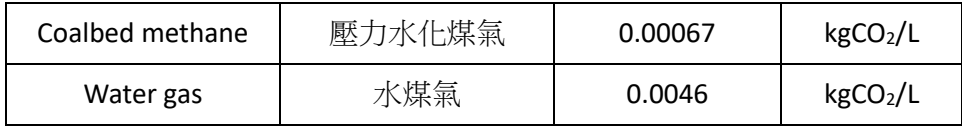

# **Biomass Combustion Sources in Mainland China**

# **Table 1-5 CO<sup>2</sup> Emission factor**

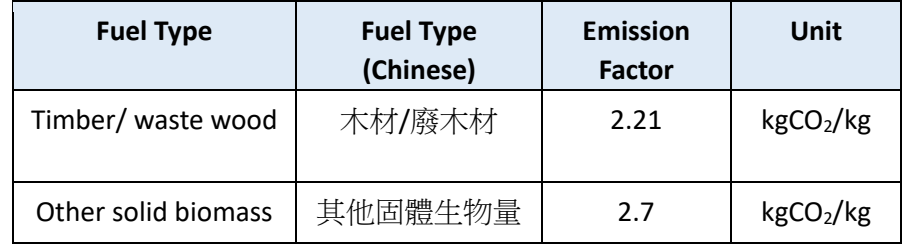

# **ii) Mobile Combustion Sources in Hong Kong**

# **Table 2-1 CO<sup>2</sup> Emission factor**

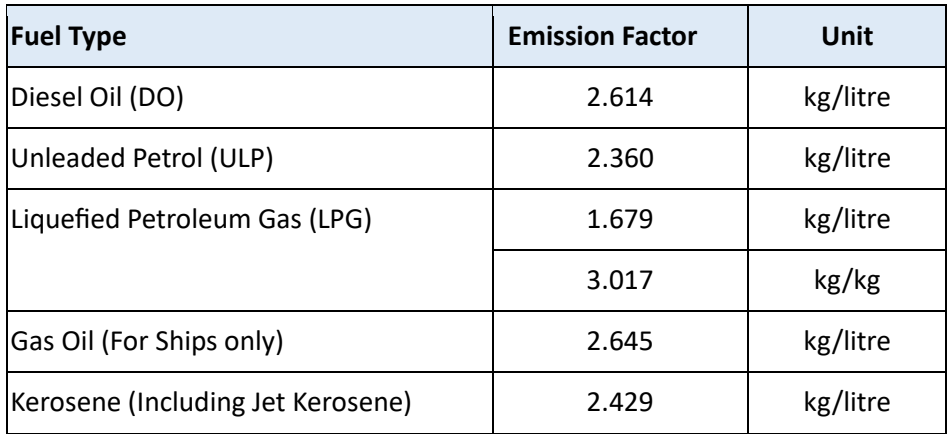

#### **Table 2-2 CH<sup>4</sup> Emission factor**

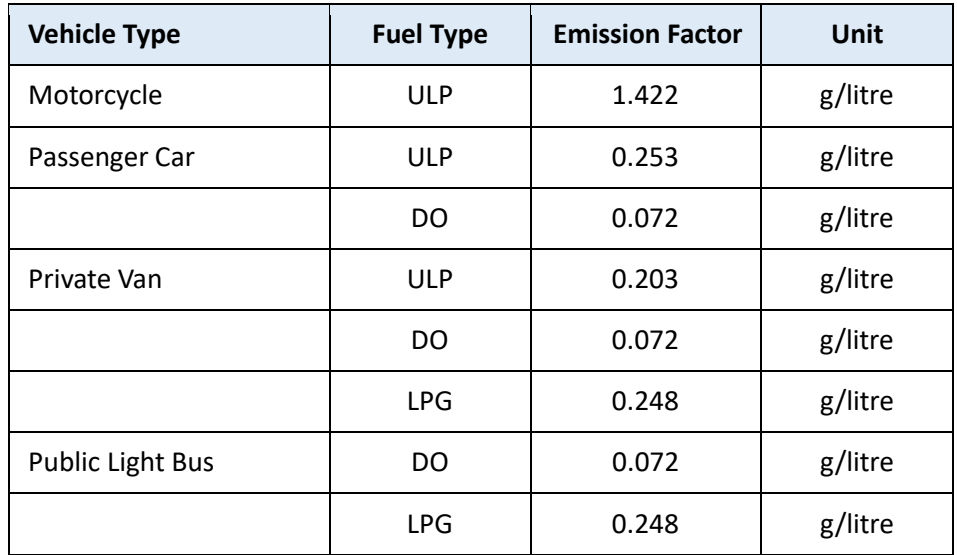

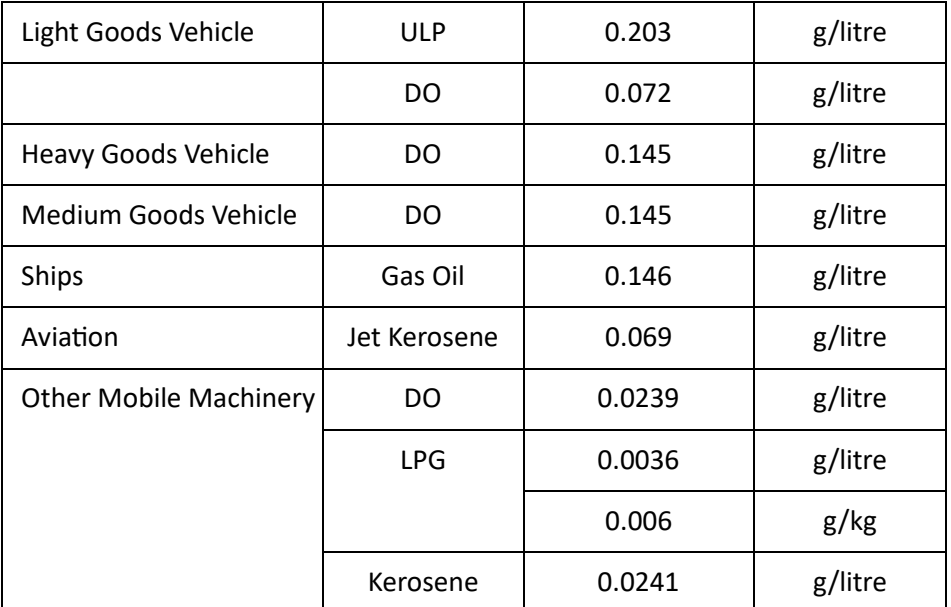

#### **Table 2-3 N2O Emission factor**

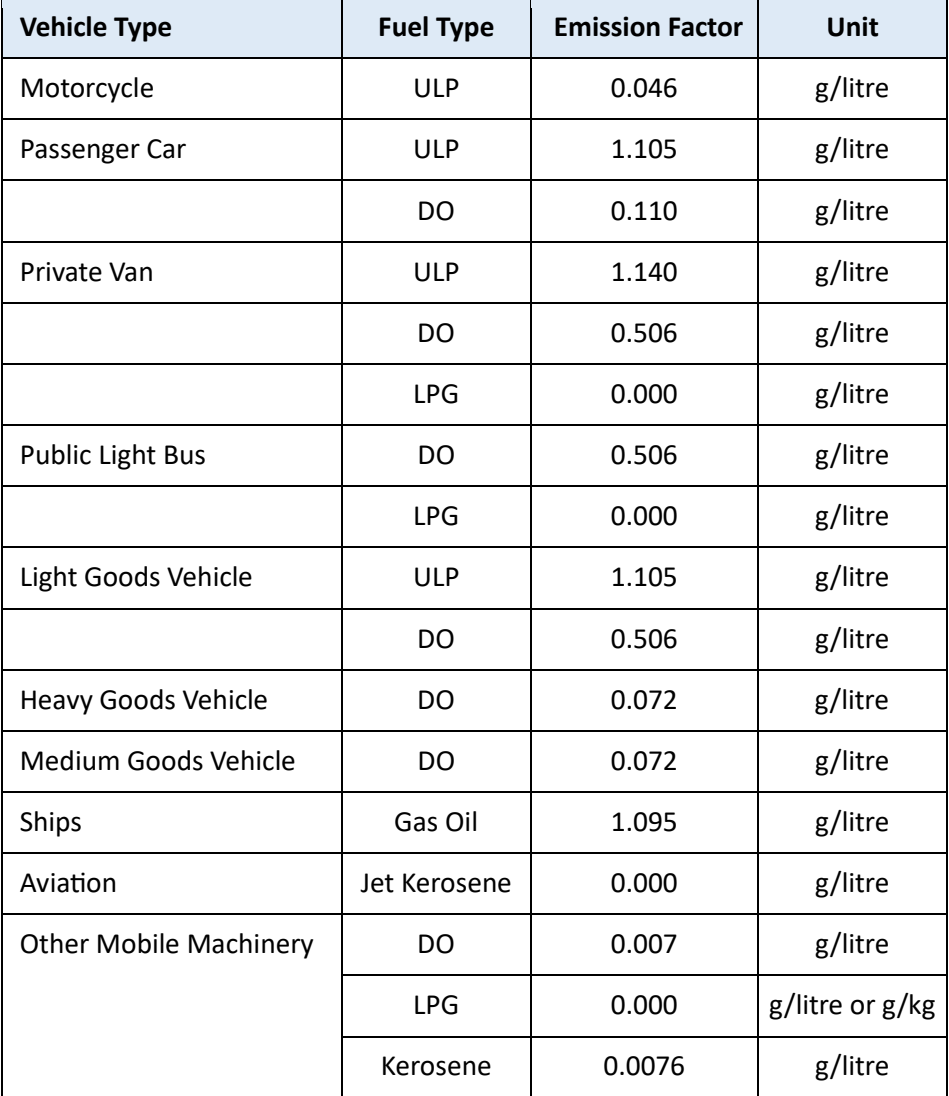

# **Mobile Combustion Sources in Mainland China**

#### **Table 2-4 CO<sup>2</sup> Emission factor**

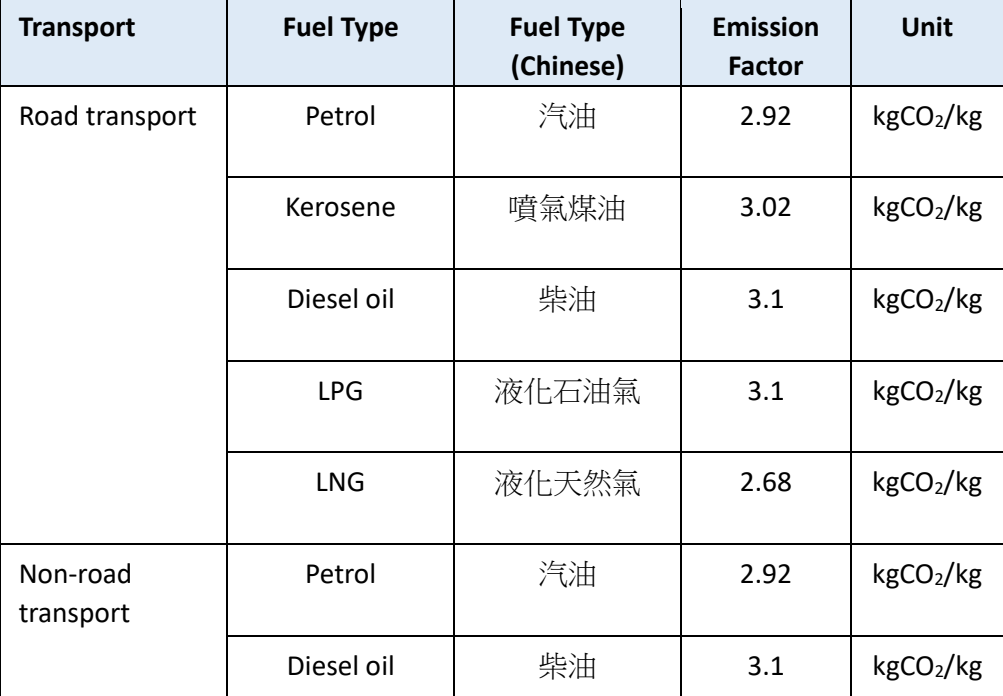

#### **iii) Fugitive emission**

This GHG emission calculator include the refrigerants which are specified in the EMSD/EPD Guidelines to Account for and Report on Greenhouse Gas Emissions and Removals for Buildings in Hong Kong. The global warming potential (GWP) of refrigerants are updated with the latest available values found in the IPCC AR5. Table 3 GWP of Refrigerants

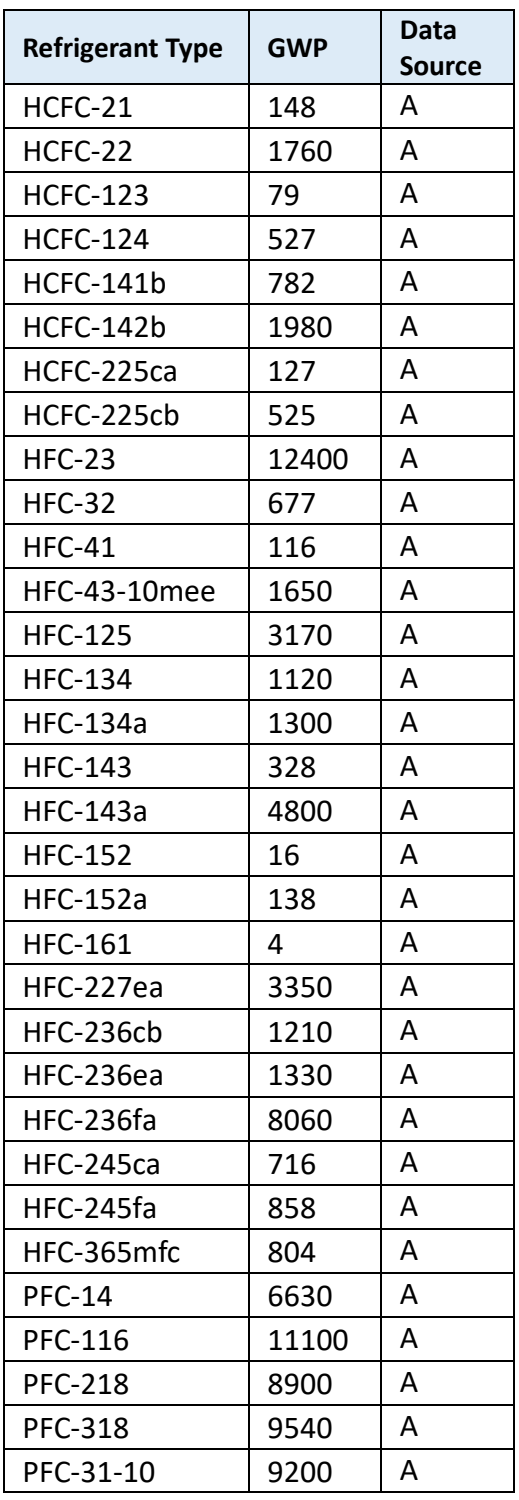

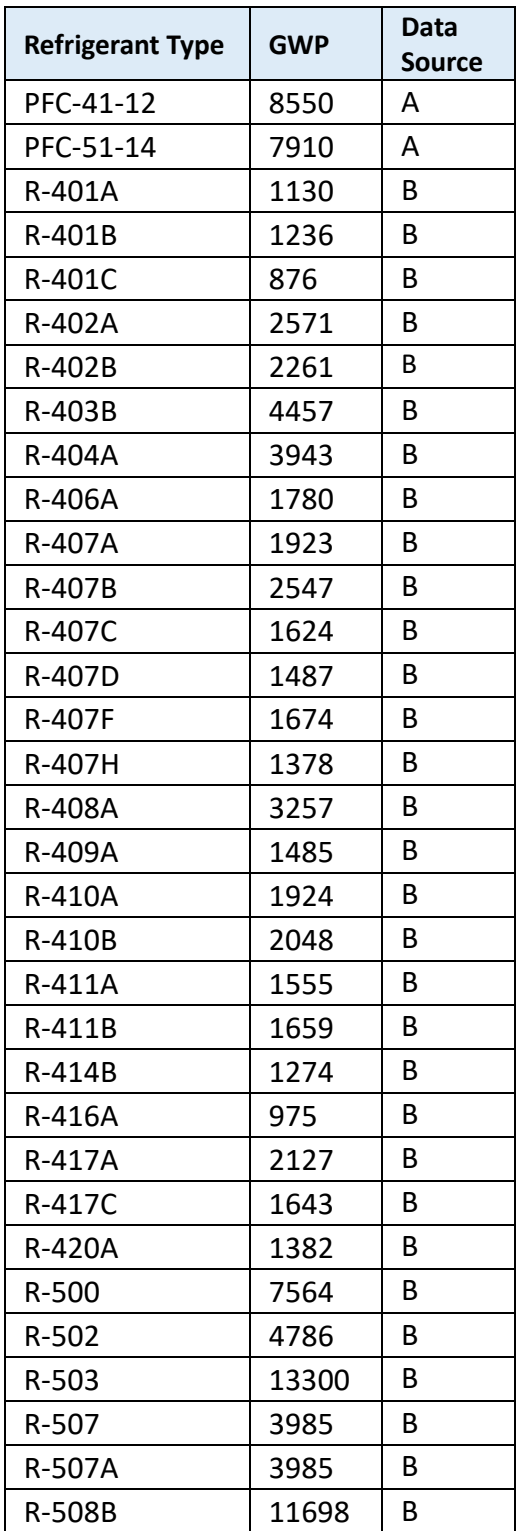

Note: Information sources:

A: Greenhouse Gas Protocol (n.d.)

B: California Air Resources Board (n.d.)

## **2.4.2 Scope 2 – Indirect emission: Purchased Electricity and Towngas**

The emission factors for purchased electricity from HKE and CLP are sourced from their 2022 sustainability reports, while the territory-wide default value for Hong Kong is suggested by the EMSD/EPD Guidelines to Account for and Report on Greenhouse Gas Emissions and Removals for Buildings in Hong Kong.

The electricity emission factors for the mainland China are sourced from the 2019 Emissions Reduction Project Baseline Emission Factor for the Chinese Regional Power Grid (2019 年度减排项目中国区域电网基准线排放因子). The country-wide emission factor for Mainland China is published by The Ministry of Ecology and Environment of People's Republic of China in February 2023.

The towngas emission factor is from the 2022 Environmental, Social and Governance Report of Towngas.

| Location              | <b>Electricity Company</b>   | <b>Emission Factor</b> | Unit   |
|-----------------------|------------------------------|------------------------|--------|
| Hong Kong             | <b>HKE</b>                   | 0.68                   | kg/kWh |
| Hong Kong             | <b>CLP</b>                   | 0.39                   | kg/kWh |
| Hong Kong             | Territory-wide               | 0.7                    | kg/kWh |
| <b>Mainland China</b> | North China Grid             | 0.9419                 | kg/kWh |
| <b>Mainland China</b> | Northeast China Grid         | 1.0826                 | kg/kWh |
| <b>Mainland China</b> | East China Grid              | 0.7921                 | kg/kWh |
| <b>Mainland China</b> | Central China Grid           | 0.8587                 | kg/kWh |
| <b>Mainland China</b> | Northwest China Grid         | 0.8922                 | kg/kWh |
| <b>Mainland China</b> | China Southern Power<br>Grid | 0.8042                 | kg/kWh |
| <b>Mainland China</b> | Country-wide                 | 0.5703                 | kg/kWh |

**Table 4-1 Emission factor of purchased electricity in Hong Kong and Mainland China**

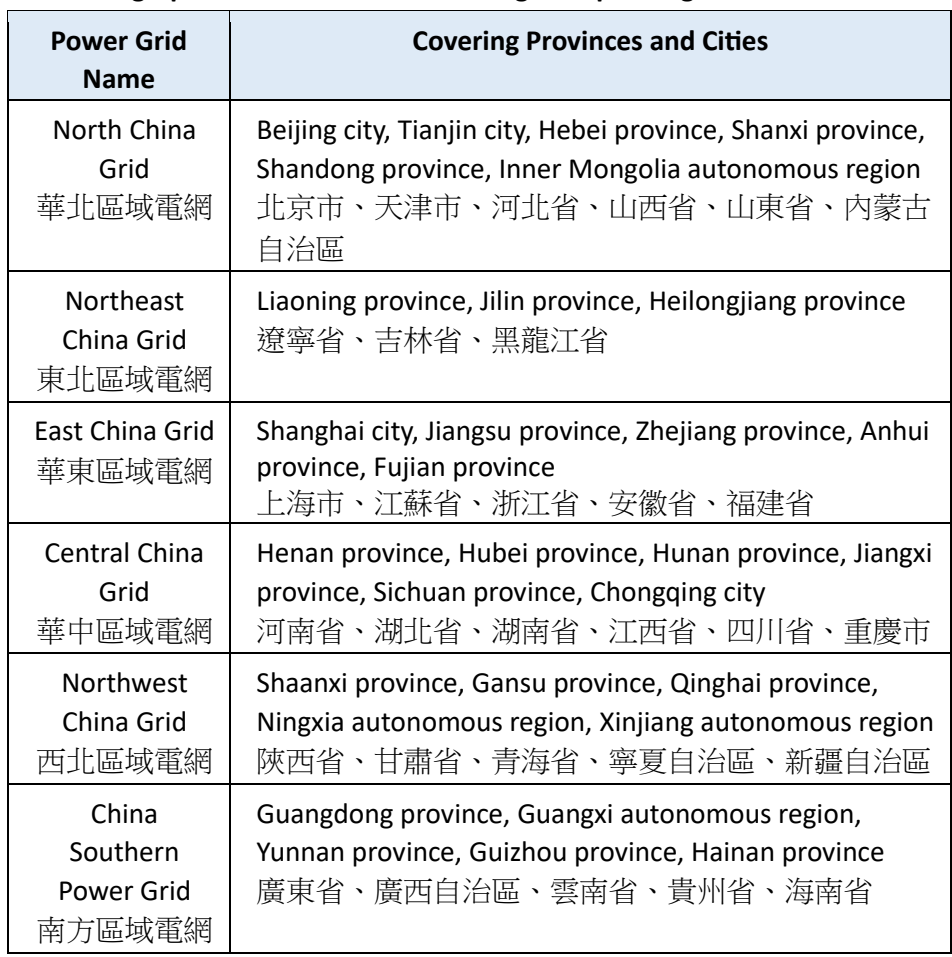

#### **Table 4-2 Geographical area covered in the regional power grid of Mainland China**

# **Table 5 Emission factor of purchased towngas**

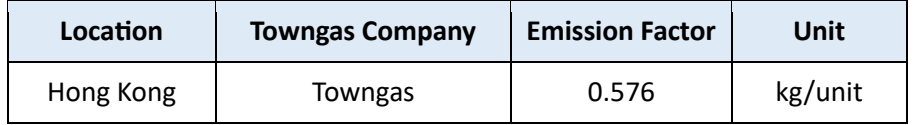

# **3. How to use the GHG Emissions Calculator**

The GHG emissions calculator is an online tool with clear guidance, the  $\overline{\mathbb{O}}$  icons in the tool also provide simple guidance for respective input field. Please read below for details on using the GHG emission calculator.

You can create an account or log in to store your inputs and calculation results, please refer to section 3.5 for the functions of the account platform. You can also proceed as guest but your inputs and the calculation results will not be saved. **HONG KONG** 

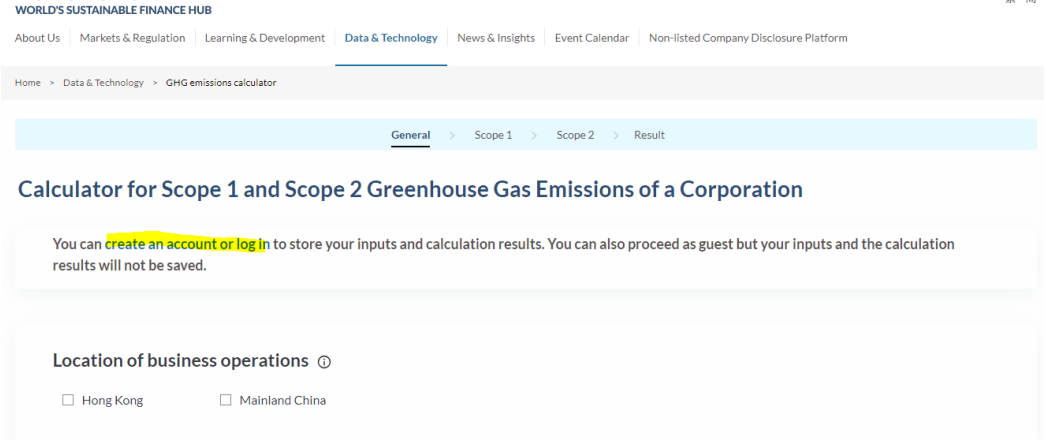

#### **3.1 Selecting the location of business operations**

On the front page of the GHG emissions calculator, select the applicable location(s) of business operations of the company. You can select more than 1 location, then press "Next".

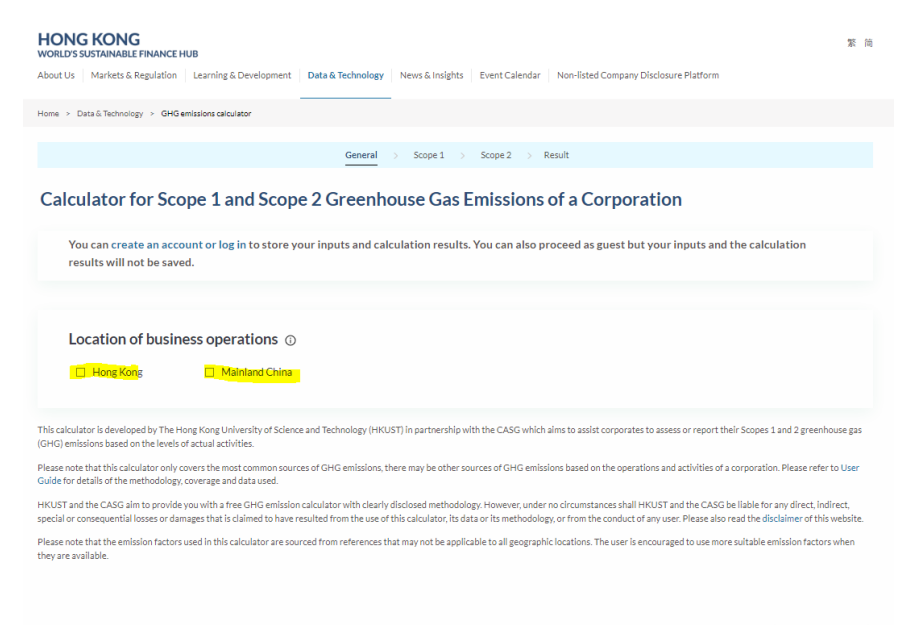

Next >

48.85

#### **3.2 Inputting Scope 1 data**

On the Scope 1 page, you can input fuel consumptions by i) stationary combustion, ii) mobile combustion and iii) fugitive emission, where applicable. If Scope 1 emission is not applicable to the company, you can press "Next" to proceed to Scope 2 inputs.

#### i) Stationary combustion

You can input the fuel consumption by each station or by fuel type aggregating the fuel consumption of all stations.

The name of the "station" field is defaulted as Station 1, you can change the name of the station to label a designated station and its corresponding fuel consumption for easy reference.

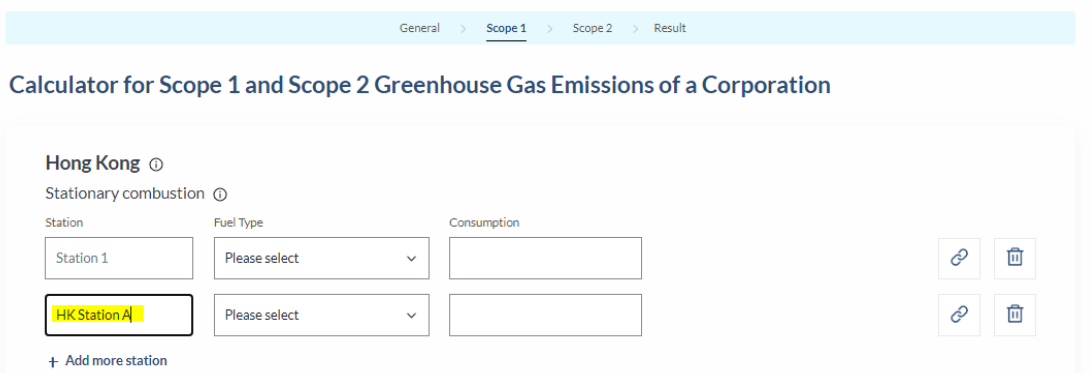

Then you can select a fuel type in the drop-down menu and input the fuel consumption. The GHG emission calculator does not cover all possible

ç measurement units, you may refer to  $\Box$  icon for a unit conversion table which may be helpful for performing unit conversion.

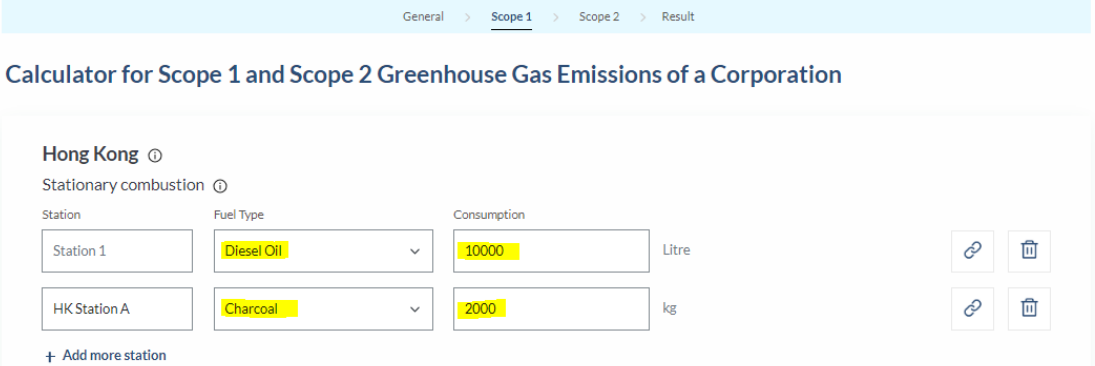

To add more stations, you can press the "add more station". To remove any

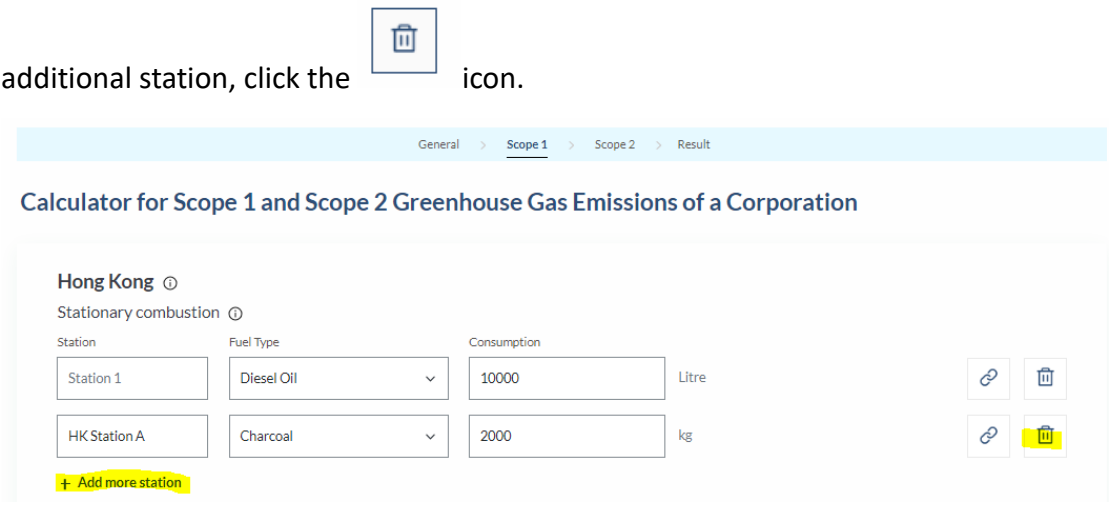

#### ii) Mobile combustion

Similar with stationary combustion, you can input the fuel consumption by each vehicle or by fuel type aggregating the fuel consumption of all vehicles.

You can change the name of the vehicle to label a designated vehicle and its corresponding fuel consumption. Then you can select a fuel type in the dropdown menu and input the fuel consumption.

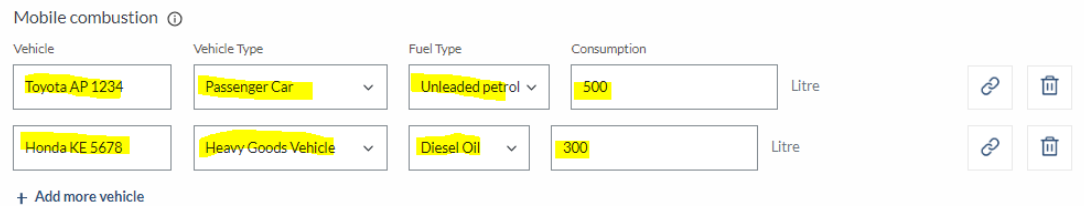

#### iii) Fugitive emission

If you want to include fugitive emission in the calculation, you can check the box of "include fugitive emission in the calculation".

Then you can select the refrigerant type and input the inventory balances, purchase and disposal during the reporting period. The usage of the refrigerants during the period will be automatically calculated based on your input. Please note that any refrigerant used during the period should not be less than zero.

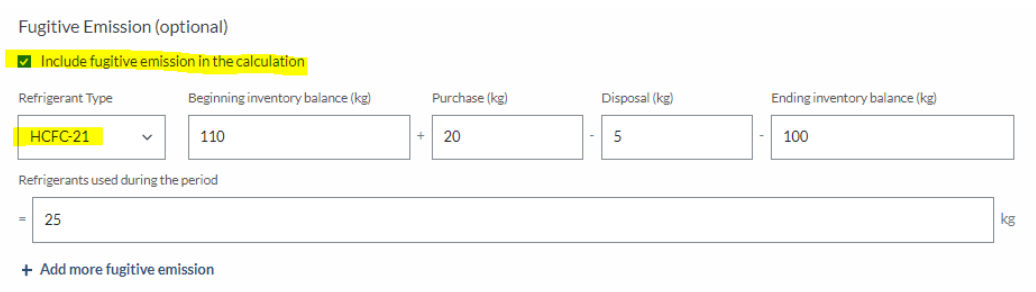

If the company also has business operations in Mainland China, repeat the steps for inputting fuel consumption for stationary combustion, mobile combustion, and fugitive emission, where applicable.

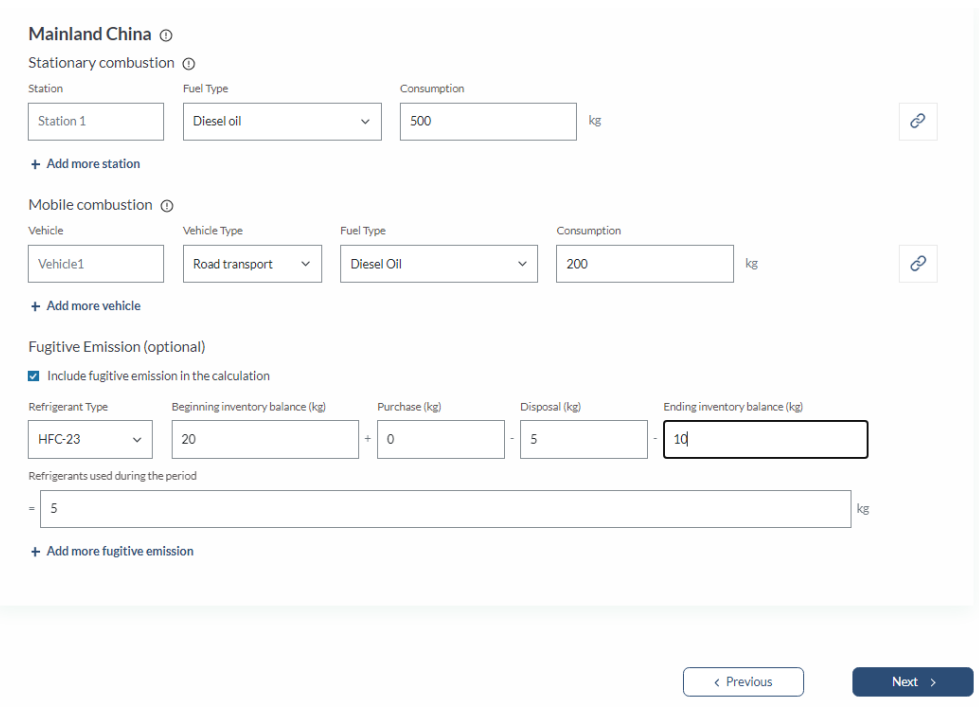

After inputting all applicable Scope 1 fields, press "Next" to proceed to Scope 2 section.

#### **3.3 Inputting Scope 2 data**

On the Scope 2 page, you can input fuel consumptions for i) purchased electricity and ii) purchased towngas (for Hong Kong only), where applicable.

#### i) Purchased electricity

You can select the source of electricity in the drop-down menu and input the corresponding electricity consumption in kWh.

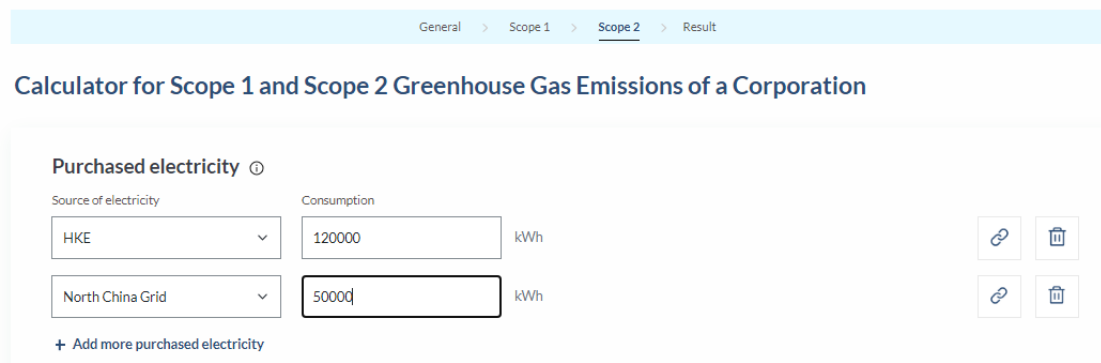

#### ii) Purchased towngas (Hong Kong only)

You can input the towngas consumption in Hong Kong during the year, if applicable.

In general, this figure should be the sum of towngas consumption of all stations on the Scope 1 page. It is because the consumption of towngas involves both types of emissions – (i) direct emissions (Scope 1) arising from the combustion of towngas of the station and (ii) indirect emissions (Scope 2) arising from the generation and transportation of towngas from the production plant to the station concerned.

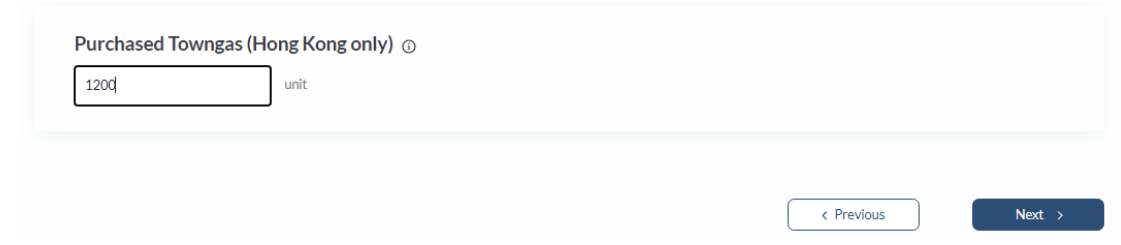

After inputting all applicable Scope 2 fields, press "Next" to proceed to the calculation results.

#### **3.4 Reviewing results**

On the results page, you can see a summary of your inputs and the calculation results. You can click the "Export to Excel" to download the input summary and calculation results for record keeping.

#### Calculator for Scope 1 and Scope 2 Greenhouse Gas Emissions of a Corporation

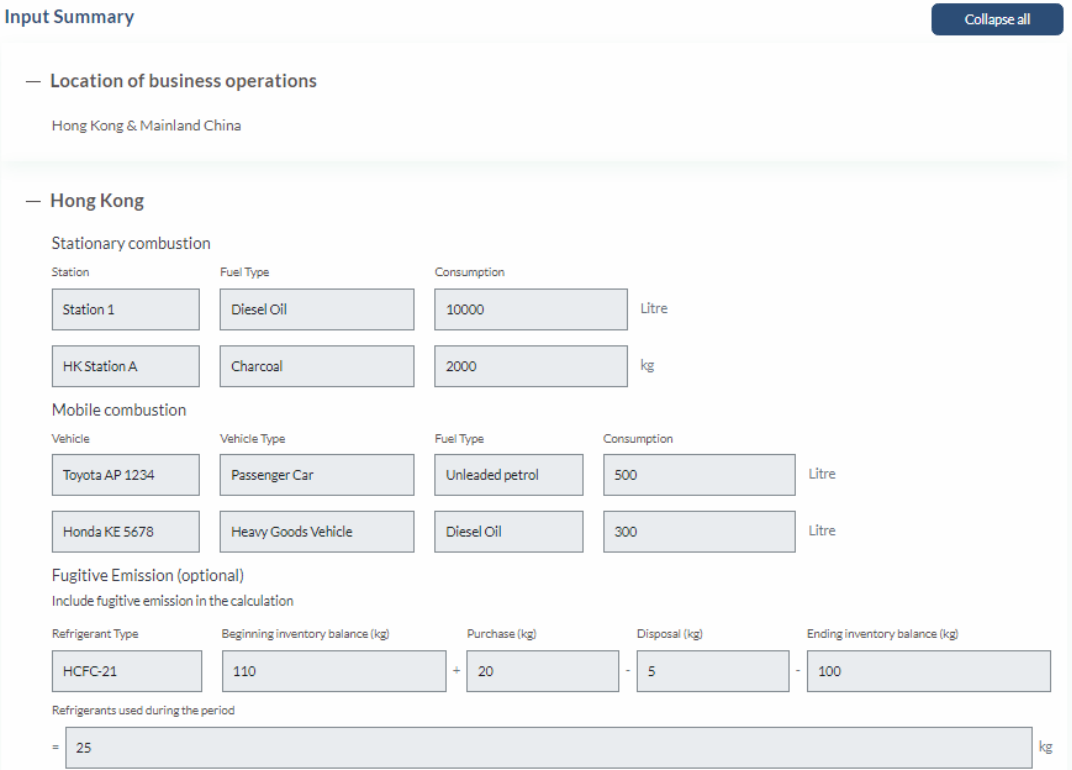

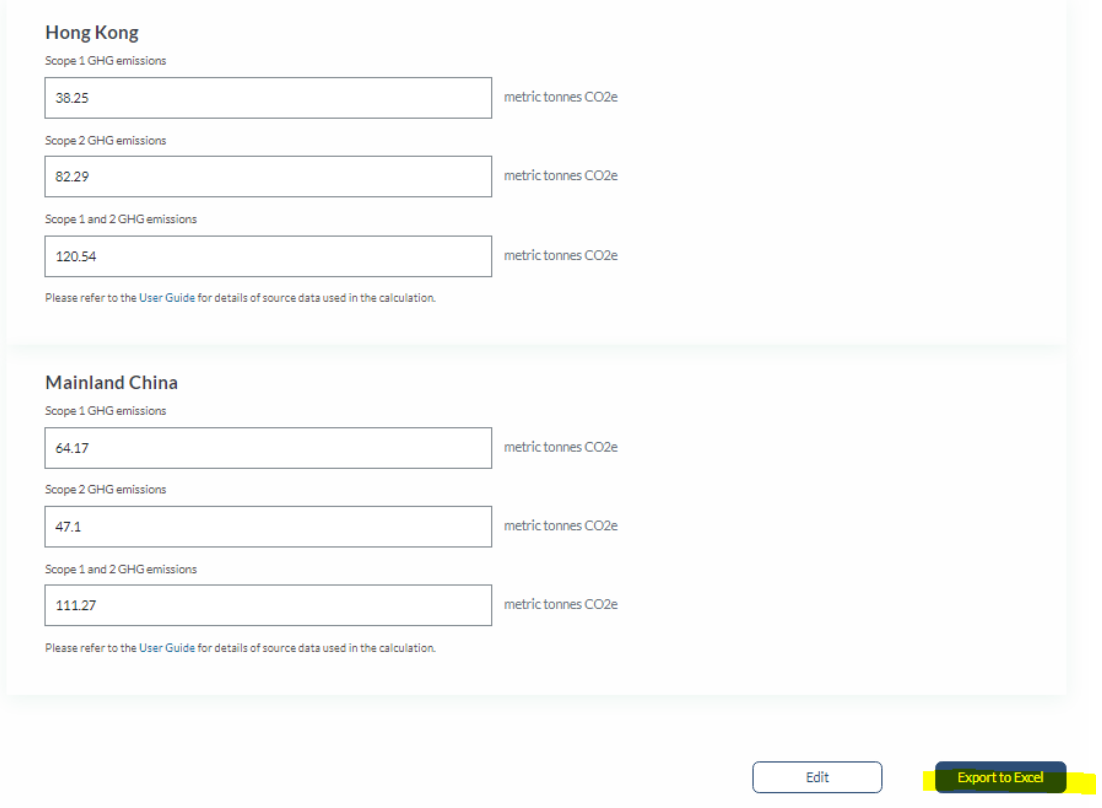

#### **3.5 Retrieving calculation results (only for users who created an account)**

If you create an account and log in, your inputs and calculation results are automatically saved in the account platform.

To access your user profile and retrieve your calculation history, press "Nonlisted Company Disclosure Platform".

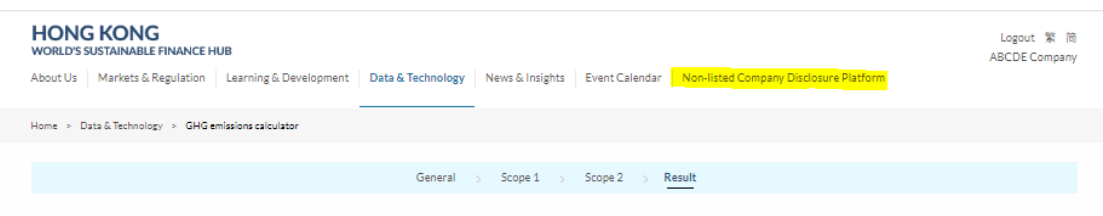

Then click "History of Emissions Calculation" on the menu, your calculation history will be shown. You can review the information online or click "Export" to download the respective input summary and calculation results for record keeping.

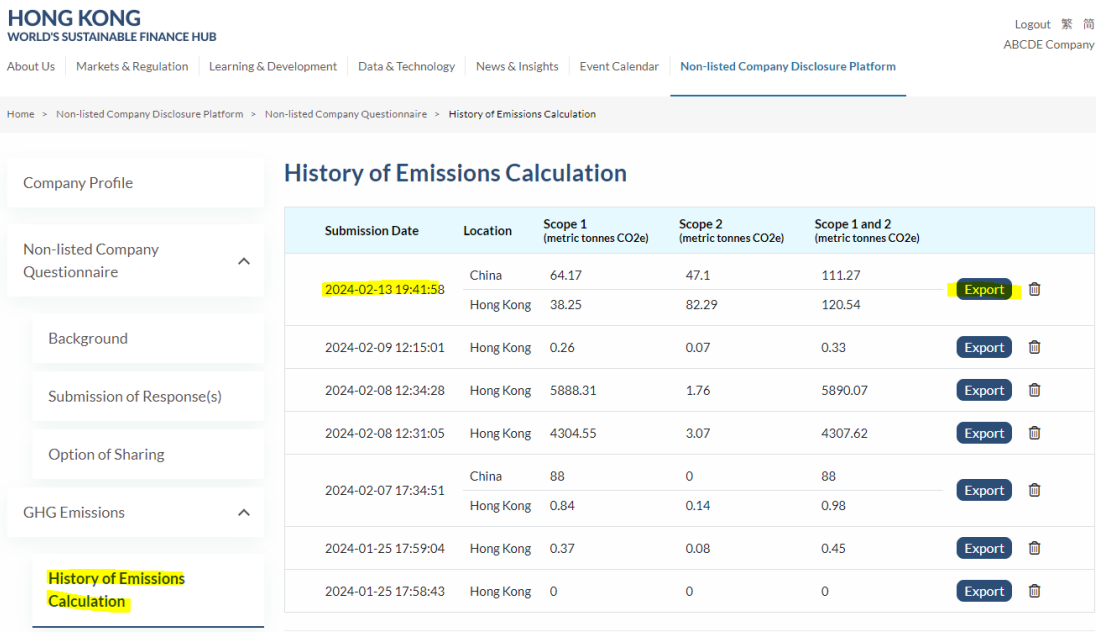

To remove a calculation history, click the  $\Box$  icon and confirm to delete.

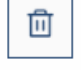

# **History of Emissions Calculation**

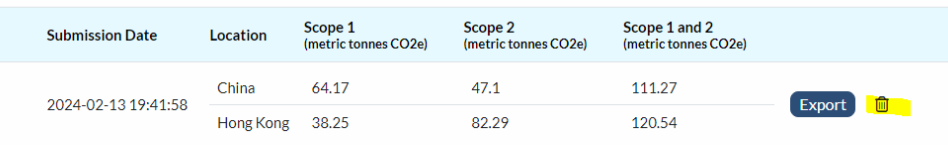

# **4. Reference**

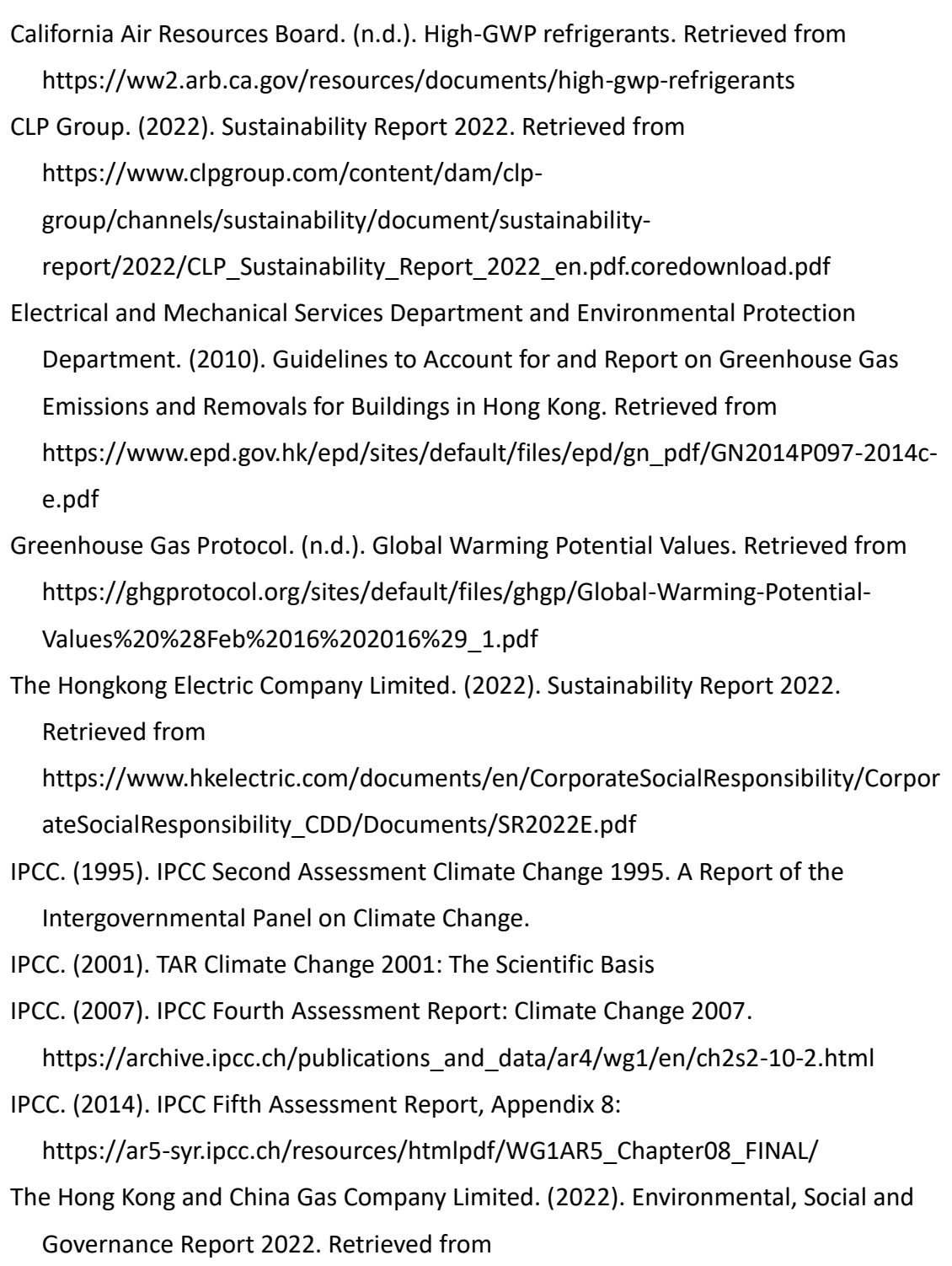

https://www.towngas.com/getmedia/c6da701c-519b-4e04-aee9-

7557b1d509f4/Towngas\_ESG2022\_EN.pdf.aspx

WBCSD/WRI. (2015). The GHG Protocol Corporate Accounting and Reporting Standard

- Zhou, S. W. W. (2020). *Carbon Management for a Sustainable Environment (1st ed. 2020.)*. Springer International Publishing. https://doi.org/10.1007/978-3-030- 35062-8
- 深圳市市场和质量监督管理委员会. (2018, November 15). 深圳市标准化指导性技 术文件 - 组织的温室气体排放量化和报告指南.
- 中華人民共和國生態環境部. (2020, December 29). 2019 年度减排项目中国区域 电网基准线排放因子. Retrieved from
	- [https://www.mee.gov.cn/ywgz/ydqhbh/wsqtkz/202012/W020201229610353340](https://www.mee.gov.cn/ywgz/ydqhbh/wsqtkz/202012/W020201229610353340851.pdf) [851.pdf](https://www.mee.gov.cn/ywgz/ydqhbh/wsqtkz/202012/W020201229610353340851.pdf)
- 中華人民共和國生態環境部. (2023). 关于做好 2023—2025 年发电行业企业温室 气体排放报告管理有关工作的通知. Retrieved from
	- https://www.mee.gov.cn/xxgk2018/xxgk/xxgk06/202302/t20230207\_1015569.ht ml